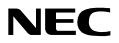

## ROAMER

### AN OPEN APPLICATION INTERFACE (OAI) USER GUIDE

NEC America, Inc.

NDA-30015-001 Revision 1.0 February, 1997 Stock # 241735

#### LIABILITY DISCLAIMER

NEC America reserves the right to change the specifications, functions, or features in this document at any time without notice. NEC America has prepared this document for use by its employees and customers. The information contained herein is the property of NEC America and shall not be reproduced without prior written approval from NEC America.

Copyright 1996

**NEC America**, Inc.

# TABLE OF CONTENTS

#### Page

| General Description       1         Here's How it Works       1         Operating Guidelines       1 |
|----------------------------------------------------------------------------------------------------|
| Relocating Temporarily from a Permanently Assigned Telephone                                         |
| Making Changes without a Permanently Assigned Telephone 4                                            |
| Set a Home Telephone                                                                                 |
| Temporarily Relocating from a Home Telephone                                                         |
| Resetting a Home Telephone                                                                           |
| Displaying the Current Users of a Telephone                                                          |
| Resetting Privilege Level in Effect                                                                  |
| Sending Users Home                                                                                   |

This Page Left Blank.

## **General Description**

|               | Roamer enables you to take your incoming telephone calls and your calling<br>privileges with you no matter where you go within your office. If you are<br>permanently assigned to a telephone (home phone), you can relocate to any other<br>telephone in the system. If you do not have your own telephone, you can make any<br>telephone in the system your own at any time. When you relocate to another<br>telephone or reset your home telephone, all of your incoming calls are transferred<br>to the new location, and your privileges and restrictions apply to any outgoing calls<br>you make from that telephone. With Roamer, all telephone numbers become<br>portable. |  |  |  |
|---------------|----------------------------------------------------------------------------------------------------|--|--|--|
| Here's How it | The following steps describe how to use Roamer:                                                                                                    |  |  |  |
| Works         | 1. Press the Roamer function key on any telephone in the system to initiate the process.                                                                                                    |  |  |  |
|               | 2. When the ID number prompt appears on the telephone display panel, enter your ID number. Then, do one of the following:                                                                                                    |  |  |  |
|               | • Relocate your calls and privileges to another telephone.                                                                                                    |  |  |  |
|               | • Set or reset a home telephone.                                                                                                    |  |  |  |
|               | • Review the people who are located on any telephone.                                                                                                    |  |  |  |
|               | • Send everyone who is located on a telephone to their own assigned telephones.                                                                                                    |  |  |  |
|               | 3. You can quit a procedure at any time by pressing the Roamer function key a sec-<br>ond time. Any procedure that is partially complete when you press the function<br>key is cancelled.                                                                                                    |  |  |  |
| Operating     | The following list describes operating guidelines for Roamer:                                                                                                    |  |  |  |
| Guidelines    | • When you relocate away from your permanently assigned or designated home telephone, the Roamer function key on your home telephone flashes until you return. When multiple people are assigned to one home telephone, this function key flashes when any one of them is not home.                                                                                                    |  |  |  |
|               | • When more than one person is assigned or relocated to a telephone, the privilege level in effect can be the highest among all those assigned on that telephone, the lowest among those assigned to the telephone, or the one most recently added. The privilege level in effect is indicated on the far right of the display. Valid values are: <i>H</i> (highest), <i>L</i> (lowest), and <i>R</i> (most recent).                                                                                                    |  |  |  |
|               | • When you move away from a telephone on which several people are located, the privileges put into effect depend upon the setting of that phone. If it is set for <i>Highest</i> or <i>Lowest</i> , the privileges of the person with the highest or lowest level are in effect. If it is set for <i>Most Recent</i> , the privileges that are placed in effect are those of the last person that relocated to the telephone before you.                                                                                                    |  |  |  |
|               | • Roamer uses a backup database to ensure that no telephone assignments are lost in the event of a power failure. Roamer restores all current locations when it recovers.                                                                                                    |  |  |  |

- Roamer can be set to display names of the parties in a call. It can also be set to return everyone in the system to their permanently assigned or designated home telephones at a specific time of day.
- Several people can be located on a single telephone at any given time, but no one can be located on more than one telephone at a time.

The remainder of this guide contains operating instructions for each of the following procedures provided by Roamer. These instructions include the messages that are displayed on the telephone, the input to each message that is expected from you, and the action that Roamer takes as a result of your input.

- Relocating Temporarily from a Permanently Assigned Telephone on page 3 When you have a permanently assigned home telephone, you use this procedure to temporarily move your calling privileges and receipt of your incoming calls to another telephone (e.g., during a conference or a meal break).
- Making Changes without a Permanently Assigned Telephone on page 4 Use these procedures if you do not have an assigned home telephone and you relocate your home as necessary to a telephone that is nearest to your current location. These procedures include the following:
  - Set a Home Telephone on page 4 To assign your home to a specific telephone.
  - **Temporarily Relocating from a Home Telephone on page 5** To temporarily move your privileges and incoming calls to a telephone other than the one you have set as your home.
  - **Resetting a Home Telephone on page 6** To change your home to another telephone.
- **Displaying the Current Users of a Telephone on page 7** This procedure enables you to review the list of people who are located on a particular telephone. This list includes extension numbers and names and is arranged in descending order of privilege level.
- **Resetting Privilege Level in Effect on page 8** If you are located to a telephone that is set to the *Most Recent* privilege level, use this procedure to make sure that your privileges are those in effect over anyone else's who may have located to the same telephone more recently than you did.
- Sending Users Home on page 9 This procedure can be used to send everyone who has relocated to a particular telephone back to their home telephones (e.g., after a conference during which attendees had relocated to a telephone in the conference room).

#### **Relocating Temporarily from a Permanently Assigned Telephone**

Use this procedure if you have a home telephone number assigned to you, but you want to temporarily make and receive calls on a different telephone.

Press the Roamer function key on the selected telephone to display the first message:

| Displayed Message  | Expected Response |                                                                                                    | Result                                                                                                    |
|--------------------|-------------------|----------------------------------------------------------------------------------------------------|----------------------------------------------------------------------------------------------------|
| 1. "YOUR ID?"      | •                 | bur ID number<br>d by a #.<br>If the ID you en-<br>tered is not valid,<br>the message "IN-<br>VALID ID" dis-<br>plays. Press # and<br>begin again. | <ul> <li>One of the following occurs:</li> <li>Your number is reassigned<br/>to the telephone from which<br/>you are calling. The light<br/>beside the Roamer function<br/>key on your home<br/>telephone begins to flash.<br/>(2a)</li> <li>Roamer recognizes you as<br/>being already relocated to<br/>this telephone. (2b)</li> </ul> |
| 2a. "LOCATION SET" | Press #.          |                                                                                                    | This is now temporarily your<br>telephone. Your incoming calls<br>will come to it, and you can<br>make outgoing calls from it<br>according to your own<br>privileges and restrictions.<br>While you are away from your<br>home telephone, the Roamer<br>function key on it flashes.                                                      |
| 2b. "STILL HERE"   | Press #.          |                                                                                                    | Your privilege level is confirmed on this telephone.                                                                                                    |

#### Making Changes without a Permanently Assigned Telephone

This set of procedures is designed for those individuals who do not have assigned home telephones. Individuals without a permanently assigned phone must have access to phones, depending upon their current location. You can temporarily set a home telephone and periodically relocate from it to other locations, or you can reset your home telephone to different locations.

#### Set a Home Telephone

If you do not have a home telephone number assigned to you, you can make any appropriately equipped telephone in the system your home using this procedure. Press the Roamer function key on the selected telephone to display the first message:

| Displayed Message | Expected Response                                                                                                    | Result                                                                                                    |
|-------------------|----------------------------------------------------------------------------------------------------|----------------------------------------------------------------------------------------------------|
| 1. "YOUR ID?"     | Enter your ID number<br>followed by a #.<br><b>Note:</b> If the ID you en-<br>tered is not valid,<br>the message "IN-<br>VALID ID" dis-<br>plays. Press # and<br>begin again. | <ul> <li>One of the following occurs:</li> <li>If you do not already have a home telephone, you are assigned to this telephone. (2a)</li> <li>Roamer recognizes that this telephone is already temporarily assigned as your home. (2b)</li> </ul> |
| 2a. "HOME SET"    | Press #.                                                                                                    | This telephone is now your<br>home. Your incoming calls will<br>come to it, and you can make<br>outgoing calls from it<br>according to your own<br>privileges and restrictions.                                                                   |
| 2b. "STILL HERE"  | Press #.                                                                                                    | Your privilege level is confirmed on this telephone.                                                                                                    |

#### Temporarily Relocating from a Home Telephone

If you have previously set a home telephone, you can temporarily transfer your number to another location using this procedure. Press the Roamer function key on the selected telephone to elicit the first displayed message.

| Displayed Message | Expected Response                                                                                                    | Result                                                                                                    |
|-------------------|----------------------------------------------------------------------------------------------------|----------------------------------------------------------------------------------------------------|
| 1. "YOUR ID?"     | Enter your ID number<br>followed by a #.<br><b>Note:</b> If the ID you en-<br>tered is not valid,<br>the message "IN-<br>VALID ID" dis-<br>plays. Press # and<br>begin again. | <ul> <li>One of the following occurs:</li> <li>Roamer recognizes that you have a previously assigned home and displays the next message. (2a)</li> <li>Roamer recognizes that you are already temporarily relocated to this telephone. (2b)</li> </ul>                              |
| 2a. "NEW HOME?"   | Enter <b>2</b> # to indicate that<br>you do not want to make<br>this telephone your home.                                                                                     | Roamer relocates you to the<br>current telephone but<br>maintains your previous home<br>setting. The light beside the<br>Roamer function key on your<br>home telephone begins to<br>flash.                                                                                          |
| 2b. "STILL HERE"  | Press #.                                                                                                    | Your privilege level is<br>confirmed on this telephone.<br>Your transaction is completed.                                                                                                    |
| 3. "LOCATION SET" | Press #.                                                                                                    | This is now temporarily your<br>telephone. Your incoming calls<br>will come to it, and you can<br>make outgoing calls from it<br>according to your own<br>privileges and restrictions.<br>While you are away from your<br>home telephone, the Roamer<br>function key on it flashes. |

# Resetting a Home Telephone

If you have previously set a home telephone, you can reset it to another location using this procedure. This procedure can also be used to reset your home telephone to a telephone on which you are temporarily relocated.

Press the Roamer function key on the selected telephone to display the first message:

| Displayed Message | Expected Response                                                                                                    | Result                                                                                                    |
|-------------------|----------------------------------------------------------------------------------------------------|----------------------------------------------------------------------------------------------------|
| 1. "YOUR ID?"     | Enter your ID number<br>followed by a #.<br><b>Note:</b> If the ID you en-<br>tered is not valid,<br>the message "IN-<br>VALID ID" dis-<br>plays. Press # and<br>begin again. | <ul> <li>One of the following occurs:</li> <li>Roamer recognizes that you have a previously assigned home and displays the next message. (2a)</li> <li>Roamer recognizes that this telephone is already temporarily assigned as your home. (2b)</li> </ul> |
| 2a. "NEW HOME?"   | Enter <b>1</b> # to indicate that<br>you want to relocate to this<br>number.                                                                                                  | Roamer removes you from<br>your previous home and<br>assigns you to the current<br>telephone.                                                                                                    |
| 2b. "STILL HERE"  | Press #.                                                                                                    | Your privilege level is<br>confirmed on this telephone.<br>Your transaction is completed.                                                                                                    |
| 3. "HOME SET"     | Enter #.                                                                                                    | This telephone is now your<br>home: Your incoming calls will<br>come to it, and you can make<br>outgoing calls from it<br>according to your own<br>privileges and restrictions.                                                                            |

#### **Displaying the Current Users of a Telephone**

Use this procedure to find out how many people are located on a telephone and to identify these people by name and telephone number.

This procedure can also be used to determine your placement in the order of privileges that are in effect on the telephone. The individuals located to the telephone, either temporarily or as home settings, are listed in descending privilege order. When the telephone is set in *Highest* mode, the people are listed from the highest privilege level to the lowest. When the telephone is set in *Lowest* mode, the people are listed from the lowest to the highest. And when the telephone is set in *Most Recent* mode, the people are listed chronologically beginning with the one most recently added to the telephone.

Press the Roamer function key on the selected telephone to display the first message:

| Displayed Message                                                                        | Expected Response | Result                                                                                                    |
|------------------------------------------------------------------------------------------|-------------------|----------------------------------------------------------------------------------------------------|
| 1. "YOUR ID?"                                                                            | Press #.          | Roamer recognizes this<br>symbol as a request for the<br>current users and indicates the<br>number of users on the display.                                                                                 |
| <ul> <li>2. Possible displays include the following:</li> <li>"NO USERS HERE"</li> </ul> | Press #.          | The transaction is completed.                                                                                                    |
| • "ONE USER<br>HERE"                                                                     | Press #.          | The person's telephone<br>number and name are<br>displayed.                                                                                                    |
| • "_ USERS<br>HERE" (where _<br>is the number of<br>users.)                              |                   | When more than one person is<br>indicated, enter # after each<br>person to display the next one<br>on the list. When you press #<br>after the last person in the list<br>displays, you exit from<br>Roamer. |

#### **Resetting Privilege Level in Effect**

Use this procedure to put your privileges into effect when the telephone to which you are relocated is set for the *Most Recent* privilege level. This procedure confirms that you are still located at the particular telephone, and it moves you to the position of most recently added user.

Press the Roamer function key on the selected telephone to display the first message:

| Displayed Message | Expected Response                                                                                                    | Result                                                                                         |
|-------------------|----------------------------------------------------------------------------------------------------|------------------------------------------------------------------------------------------------|
| 1. "YOUR ID?"     | Enter your ID number followed by a #.                                                                                      | Roamer recognizes that you<br>are already relocated to this<br>telephone and displays the next |
|                   | Note: If the ID you en-<br>tered is not valid,<br>the message "IN-<br>VALID ID" dis-<br>plays. Press # and<br>begin again. | message.                                                                                       |
| 2. "NEW HOME?"    | Enter <b>2</b> # to indicate that<br>you do not want to relocate<br>to this telephone.                                     | Your privileges are placed in<br>effect as those most recently<br>added to the telephone.      |
| 3. "STILL HERE"   | Press #.                                                                                                    | The transaction is completed.                                                                  |

**Note:** You can also use this procedure for inquiring about the current users of a telephone to determine where you are located in the order of people who have located to that particular telephone.

#### **Sending Users Home**

Use this procedure to clear a telephone of its users and to return them to their assigned or previously designated home telephones. Press the Roamer function key on the selected telephone to display the first message:

| Displayed Message       | Expected Response | Result                                                                           |
|-------------------------|-------------------|----------------------------------------------------------------------------------|
| 1. "YOUR ID?"           | Enter <b>0</b> #. | Roamer returns all users to<br>their assigned or previously<br>designated homes. |
| 2. "USERS SENT<br>HOME" | Press #.          | The transaction is completed.                                                    |

This Page Left Blank.